# **Коммуникационные технологии**

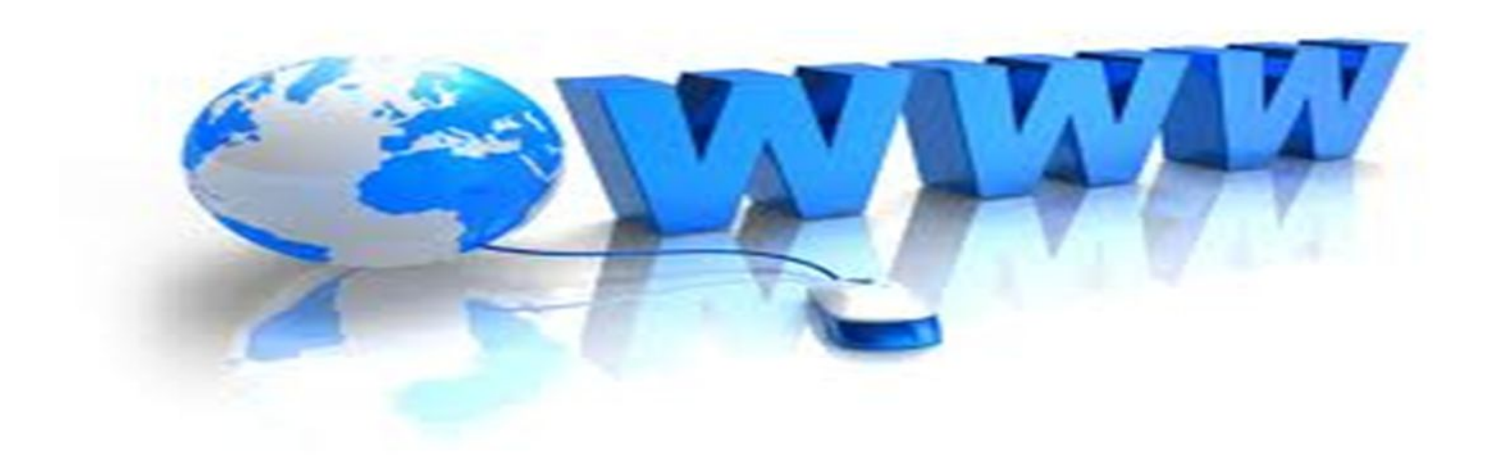

Информатика 8 класс

## Что мы знаем о языке HTML?

- $\blacksquare$  HTML язык разметки гипертекста
- ТЕГ элемент HTML, представляющий из себя текст, заключенный в угловые скобки <>
- ГИПЕРТЕКСТ текст, содержащий ссылки на другие Web - страницы
- БЛОКНОТ программа для создания Web - страниц

#### *Структура HTML- документа*  <HTML> <Head> <title>текст</title> <**/**Head> Заголовок документа <body> Тело документа Название

</body>

 $<$ /HTML $>$ 

Код документа

документа

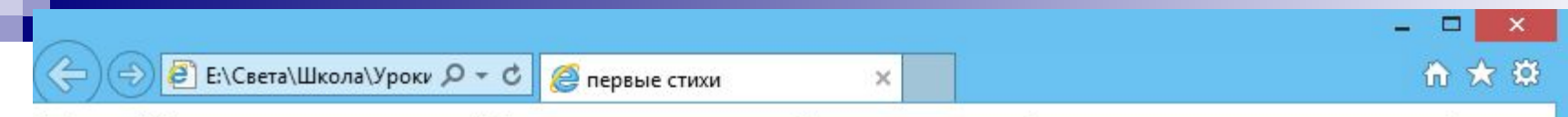

Привет! Это моя первая страничка! В лесу родилась елочка. В лесу она росла. Зимой и летом стройная, зеленая была. Метель ей пела песенку: «Спи, елочка, бай-бай». Мороз снежком укутывал: «Смотри, не замерзай!»

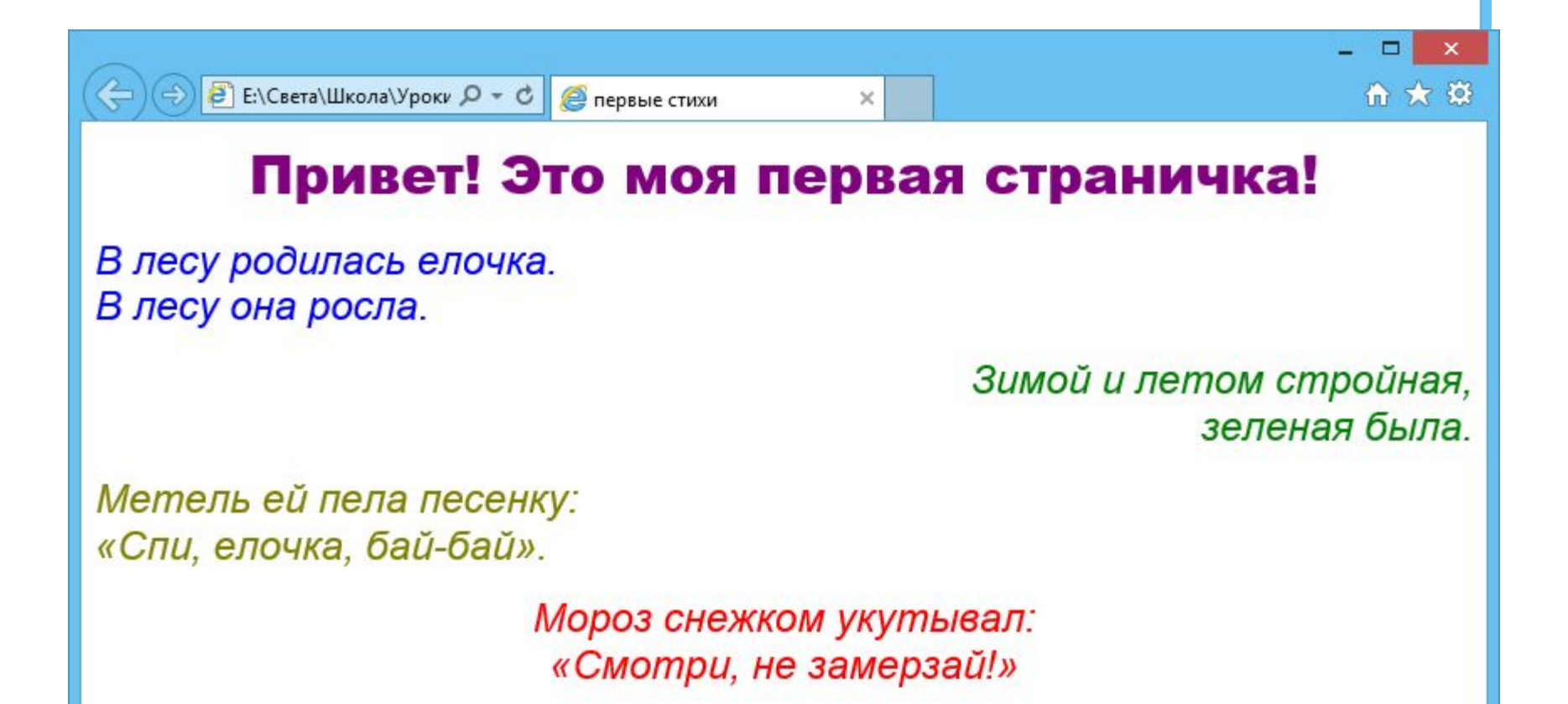

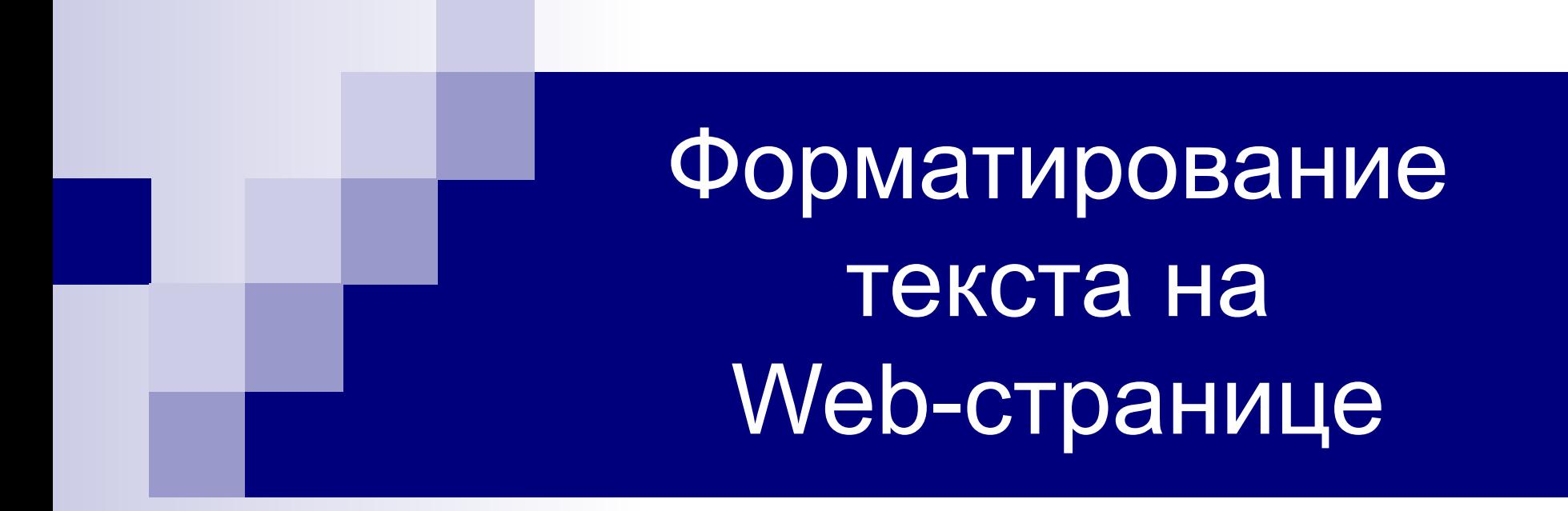

*Форматирование текста на Web-странице* Заголовки. Размер шрифтов заголовков «Зарается парами такст» на свето заголовки

- 
- $H2$ > Т $H2$  /  $H2$  3аголовок 2 Чуть поменьше
- <H3> текст</H3>
- <H4> текст</H4>
- <H5> текст</H5>
- $H_{\rm 6}$  Tekct  $H_{\rm 6}$ <sub>3aro.</sub> 6 Mereparaja

<H1> текст</H1> Заголовок 1 Очень большой

Заголовок 3 Ещё меньше

Заголовок 4 Маленький

Заголовок 5 Очень маленький

#### *Атрибут*

**Атрибут** – это компонент тега, содержащий указания о том, как браузер должен воспринять и обработать тэг.

Синтаксис тэга с атрибутом: <тэг атрибут="значение">

- Шрифт. Параметры форматирования шрифта за<mark>даются «Гомоц</mark>ью тарагатирование шрифта елсе еограт бугбун ъ н.
- SIZE OPPRECIEST REST PRESIMESP ШРИМФТЕЯ; ■FACE – определяет гарнитуру шрифта; ■COLOR – определяет цвет шрифта. **БАСЕ – ОПРЕДЕЛЯЕТ ГАРНИТУРУ ШРИФТА;** COLOR – определяет цвет шрифта.
	- Пример:
		- <font size=7 color=green face="aril"> Привет! </font>

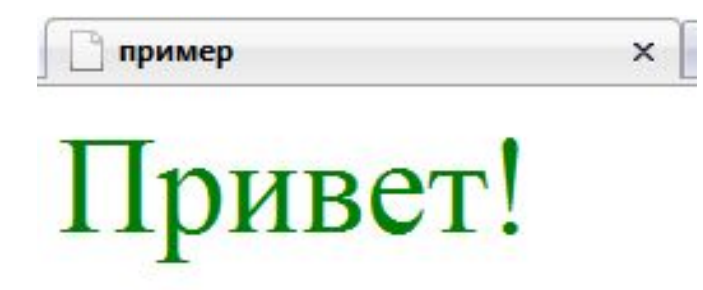

Выравнивание текста. Задается с помощью атрибута ALIGN. • ALIGN'<sup>\*</sup> ISU- выравнивание по левому краю: ■ALIGNIS Ngħteft ы раве в в мифаю правому краю;  $\blacksquare$ ALIGN = center Выравнивание по центру Пример: <H1 ALIGN = "center">текст</H1> ALIGN выравнивание текста.  $ALIGN = right - no$  правому краю: ALIGN = center - по центру

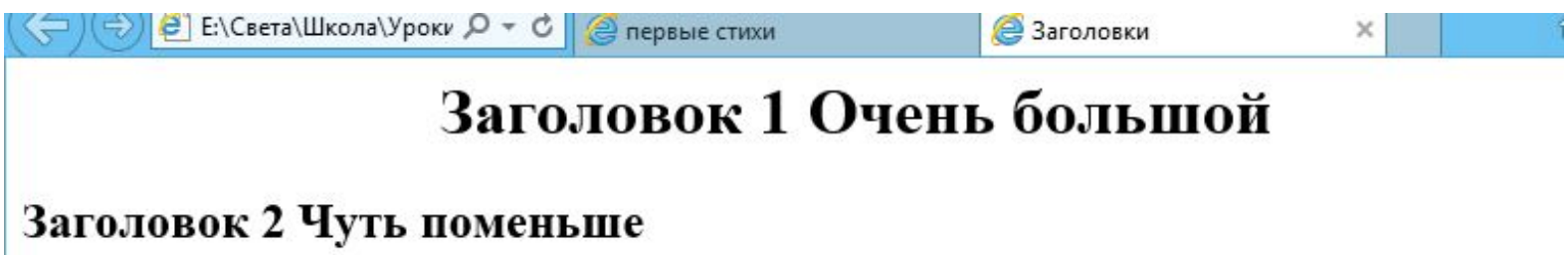

Абзацы. Разделение текста на абзацы пр<mark>оисходит Разделение кектейнера бзацы/р>.</mark> Для каждого абзаца можно задать тип выравнивания и параметры форматирования шрифта.

> Метель ей пела песенку: «Спи, елочка, бай-бай». Мороз снежком укутывал: «Смотри, не замерзай!»

Тэг <br> - Используется для перехода на новую строку. *Форматирование текста на Web-странице*

<BR> - Переход на новую строку.

Метель ей пела песенку: «Спи, елочка, бай-бай».

> Мороз снежком укутывал: «Смотри, не замерзай!»

- Тэг <b></b> создает жирный текст.
- Тэг <i></i> создает наклонный текст (курсив).
	- <i> Заголовок 3 Ещё меньше </i> *Пример:*<b> Заголовок 4 Маленький </b>

Заголовок 3 Ещё меньше Заголовок 4 Маленький

→ Е:\Света\Школа\Уроки Q - С | ⊜ первые стихи **<p align=center> <font face = "Arial Black" size=6 color = purple> Привет! Это моя первая страничка! </font> <p align=left> <font face = "Arial" size=5 color = blue> <i>В лесу родилась елочка. <br> В лесу она росла. </font> <p align=right> <font face = "Arial" size=5 color = green> Зимой и летом стройная, <br> зеленая была. </font> <p align=left> <font face = "Arial" size=5 color = olive> Метель ей пела песенку: <br> «Спи, елочка, бай-бай». </font> <p align=center> <font face = "Arial" size=5 color = red> Мороз снежком укутывал: <br> «Смотри, не замерзай!» </i></font>**